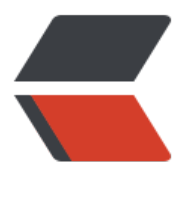

链滴

# shell sed 命令详解[:选取](https://ld246.com)、替换、删除、新 増数据

作者:Leif160519

- 原文链接:https://ld246.com/article/1587370777231
- 来源网站: [链滴](https://ld246.com/member/Leif160519)
- 许可协议:[署名-相同方式共享 4.0 国际 \(CC BY-SA 4.0\)](https://ld246.com/article/1587370777231)

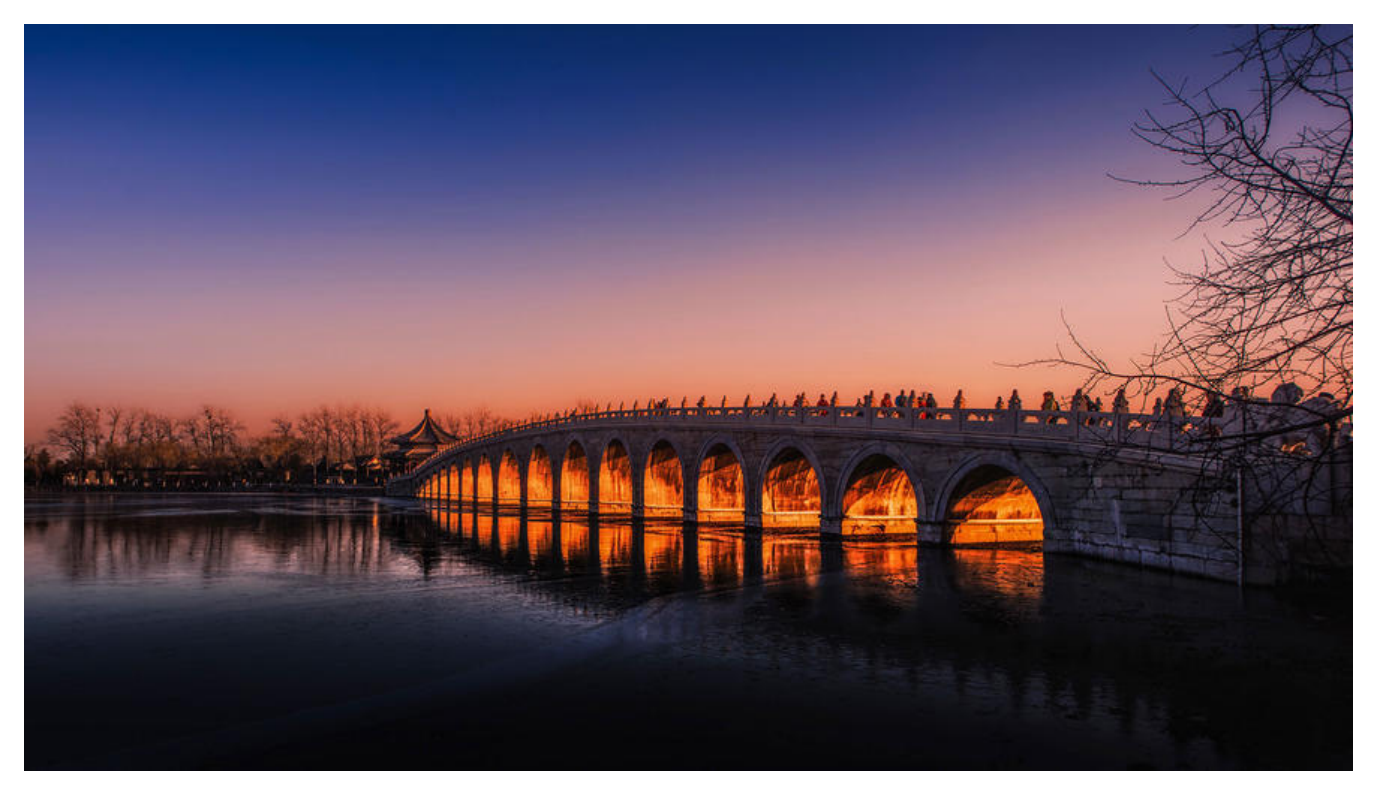

sed 是一种几乎可以应用在所有 UNIX 平台(包括 Linux)上的轻量级流编辑器。sed 有许多很好的 性。首先,它相当小巧,通常要比你所喜爱的脚本语言小多倍。其次,因为 sed 是一种流编辑器, 所 ,它可以对从如管道这样的标准输入中接收的数据进行编辑。因此,无须将要编辑的数据存储在磁盘 的文件中。因为可以轻易将数据管道输出到 sed,所以,将 sed 用作强大的 Shell 脚本中长而复杂的 道很容易。

sed 主要是用来将数据进行选取、替换、删除、新増的命令。我们看看命令的语法:

#### sed [选项] '[动作]' 文件名

选项:

● -n:一般 sed 命令会把所有数据都输出到屏幕上。如果加入此选项,则只会把经过 sed 命令处理 行输出到屏幕上;

- -e: 允许对输入数据应用多条 sed 命令编辑;
- -f 脚本文件名:从 sed 脚本中读入 sed 操作。和 awk 命令的 -f 选项非常类似;
- -r: 在 sed 中支持扩展正则表达式;
- -i: 用 sed 的修改结果直接修改读取数据的文件, 而不是由屏幕输出动作;

● a \: 追加, 在当前行后添加一行或多行。当添加多行时, 除最后一行外, 每行末尾需要用"\"代 数据未完结;

● c \: 行替换,用c后面的字符串替换原数据行。当替换多行时,除最后一行外,每行末尾需用"\" 表数据未完结;

● i \: 插入,在当前行前插入一行或多行。当插入多行时,除最后一行外,每行末尾需要用"\"代表 据未完结;

- d:删除,删除指定的行;
- P:打印,输出指定的行;
- s: 字符串替换,用一个字符串替换另一个字符串。格式为"行范围s/旧字串/新字串/g"(和Vim

的替换格式类似);

注意: sed 所做的修改并不会直接改变文件的内容(如果是用管道符接收的命令的输出,则连文件都 有), 而是把修改结果只显示到屏幕上, 除非使用"-i"选项才会直接修改文件。

# **1.行数据操作**

举几个例子来看看 sed 命令到底是干什么的。假设我想查看一下 student.txt 文件的第二行, 就可以 用"p"动作了。

sed '2p' student.txt ID Name gender Mark 1 Liming M 86 1 Liming M 86 2 Sc M 90 3 Gao M 83

好像看着不怎么顺眼啊!"p"动作确实输出了第二行数据,但是 sed 命令还会把所有数据都输出一次 这时就会看到这个比较奇怪的结果。那如果我想指定输出某行数据,就需要"-n"选项的帮助了。

sed -n '2p' student.txt 1 Liming M 86

这样才可以输出指定的行。大家可以这样记忆:当我们需要输出指定的行时,需要把"-n"选项和"p" 作一起使用。

### **1.1 删除文件中的数据**

再来看看如何删除文件中的数据:

sed '2,4d' student.txt #删除从第二行到第四行的数据 ID Name gender Mark

cat student.txt #文件本身并没有被修改 ID Name gender Mark 1 Liming M 86 2 Sc M 90 3 Gao M 83

看到这条命令首先需要注意,所有的动作必须使用"单引号"包含;其次,在动作中可以使用数字代表 号,逗号代表连续的行范围。还可以使用""代表最后一行,如果动作是`"2,d"`,则代表从第二行删除 最后一行。

# **1.2 如何追加和插入行数据**

再来看看如何追加和插入行数据:

sed '2a hello' student.txt #在第二行后加入hello ID Name gender Mark 1 Liming M 86

hello 2 Sc M 90 3 Gao M 83

"a"动作会在指定行后追加数据。如果想要在指定行前插入数据,则需要使用"i"动作。

sed '2i hello \ world' student.txt ID Name gender Mark hello world 1 Liming M 86 2 Sc M 90 3 Gao M 83

如果想追加或插入多行数据,则除最后一行外,每行的末尾都要加入"" 表数据未完结。

#### **1.3 "-n"选项的作用**

再来看看"-n"选项的作用,命令如下:

sed -n '2i hello \ world' student.txt hello world

看到了吧,"-n"只用于查看 sed 命令操作的数据,而并非查看所有的数据。

#### **1.4 如何实现行数据替换**

再来看看如何实现行数据替换:

cat student.txt | sed '2c No such person' ID Name gender Mark No such person 2 Sc M 90 3 Gao M 83

第二行数据变成了 "查无此人"。通过这个例子我们看到了,sed 也可以接收和处理管道符传输的数据。

sed 命令在默认情况是不会修改文件内容的。如果我确定需要让 sed 命令直接处理文件的内容, 则可 使用"-i"选项。不过要小心,这样非常容易误操作,在操作系统文件时请小心谨慎。可以使用这样的 令:

sed -i '2c No such person' student.txt

# **2.字符串替换**

"c"动作是进行整行替换的,如果仅仅想替换行中的部分数据,就要使用"s"动作了。"s"动作的格式如 :

sed's/旧字符串/新字符串/g' 文件名

替换的格式和 Vim 非常类似,例如:

sed '3s/83/99/g' student.txt #在第三行中, 把83换成99 ID Name gender Mark 1 Liming M 86 2 Sc M 90 3 Gao M 83

如果想把某行的成绩注释掉,让它不再生效,则可以这样做:

sed '4s/^/#/g' student.txt #在这里使用正则表达式,"^"代表行首 ID Name gender Mark 1 Liming M 86 2 Sc M 90 #3 Gao M 83

不仅如此,我们还可以这样做:

sed -e 's/Liming//g; s/Gao//g' student.txt #同时把"Liming"和"Gao"替换为空 ID Name gender Mark 1 M 86 2 Sc M 90 3 M 83

"-e"选项可以同时执行多个 sed 动作, 当然, 如果只执行一个动作, 则也可以使用"-e"选项, 但是这 没有什么意义。还要注意,多个动作之间要用";"或回车分隔,例如,上一条命令也可以这样写:

sed -e 's/Liming//g > s/Gao//g' student.txt ID Name gender Mark 1 M 86 2 Sc M 90 3 M 83

注意: >是敲回车的时候, 自动生成的, 无需手动输入。

参考:

- shell sed命令详解:选取、替换、删除、新増数据
- Linux sed 命令